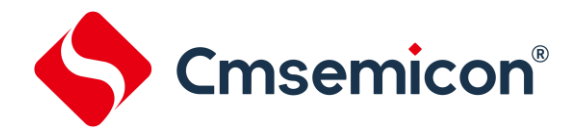

## 中微半导体**pack**包安装使用说明

**Rev. 1.0**

请注意以下有关CMS知识产权政策

\*中微半导体(深圳)股份有限公司(以下简称本公司)已申请了专利,享有绝对的合法权益。与本公司MCU或其他产品有关的专利权 并未被同意授权使用,任何经由不当手段侵害本公司专利权的公司、组织或个人,本公司将采取一切可能的法律行动,遏止侵权者不当 的侵权行为,并追讨本公司因侵权行为所受的损失、或侵权者所得的不法利益。

\*中微半导体(深圳)股份有限公司的名称和标识都是本公司的注册商标。

\*本公司保留对规格书中产品在可靠性、功能和设计方面的改进作进一步说明的权利。然而本公司对于规格内容的使用不负责任。文中 提到的应用其目的仅仅是用来做说明,本公司不保证和不表示这些应用没有更深入的修改就能适用,也不推荐它的产品使用在会由于故 障或其它原因可能会对人身造成危害的地方。本公司的产品不授权适用于救生、维生器件或系统中作为关键器件。本公司拥有不事先通 知而修改产品的权利,对于最新的信息,请参考官方网站 [www.mcu.com.cn](http://www.mcu.com.cn/)。

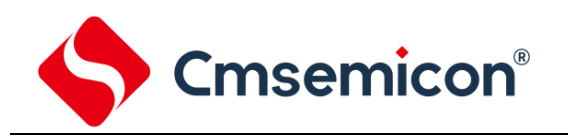

## 1 前言

中微半导体 pack 包内包含了常用外设的参考例程(DemoCode), 本文档简单介绍了 pack 包的安装步骤及例 程的获取路径。

## 2 安装步骤

1、双击 pack 文件(后缀为\*.pack), 在弹出的安装界面, 如果正确安装了 Keil 软件, 安装程序会自 动选择安装路径,pack 包内相关文件会解压到到此路径下。

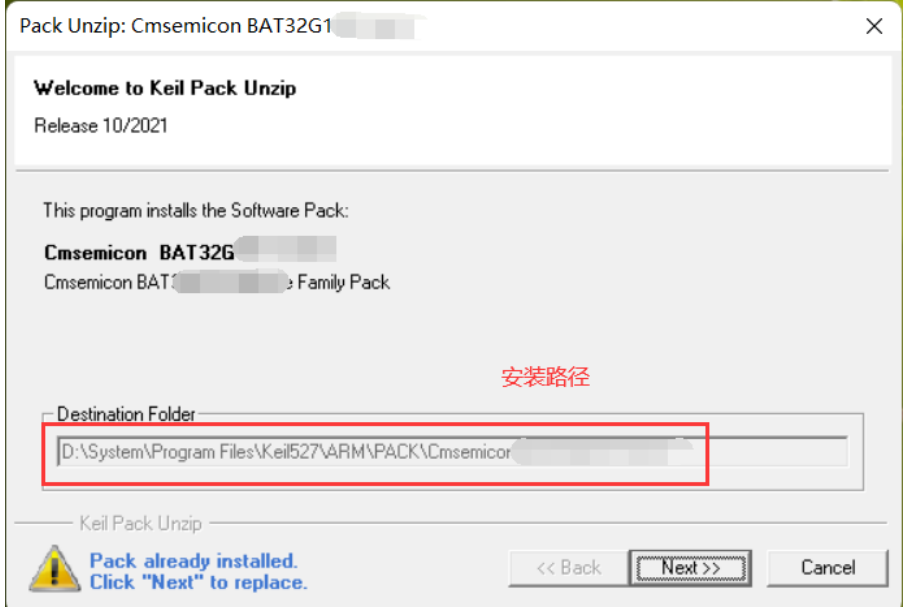

2、点击"Next"菜单,如果显示下图安装成功的信息,点击"Finish"完成安装。

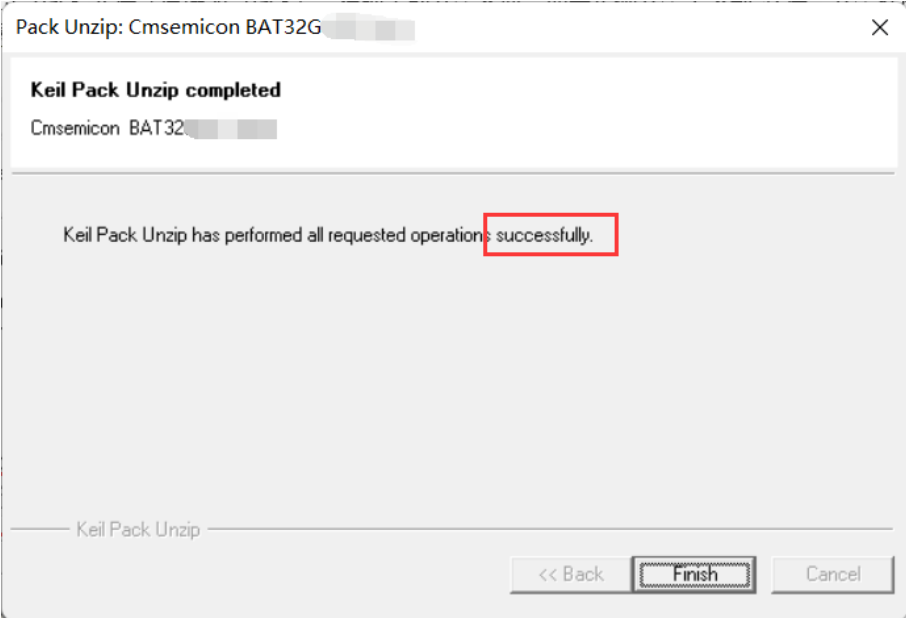

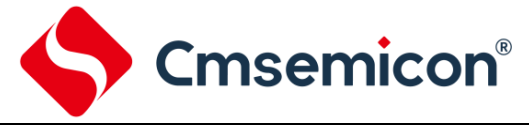

## 3 例程获取

1、找到安装步骤 1 的路径, 在该目录下有 CMSIS, Device, Driver, Examples 等文件夹, 其中 Examples 文件夹下为参考例程(DemoCode),例程对 Driver 等文件夹下的文件也有调用,建议可 以将下图中的所有文件都复制到一个文件夹中。

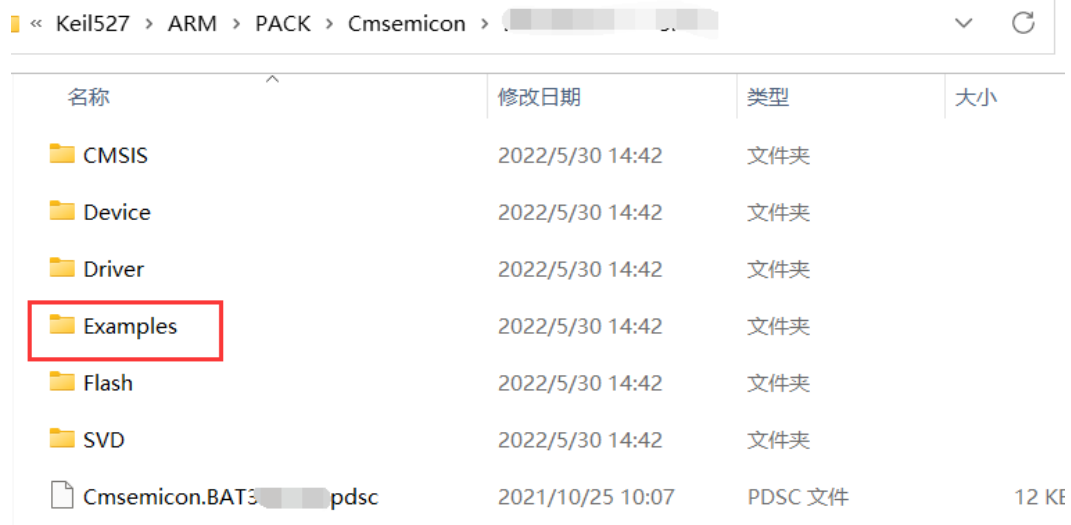

2、由于 pack 包内的文件都是只读的,复制完文件后,请将所有文件的"只读"属性去除,去掉只读 属性后,代码才可以正常编辑。

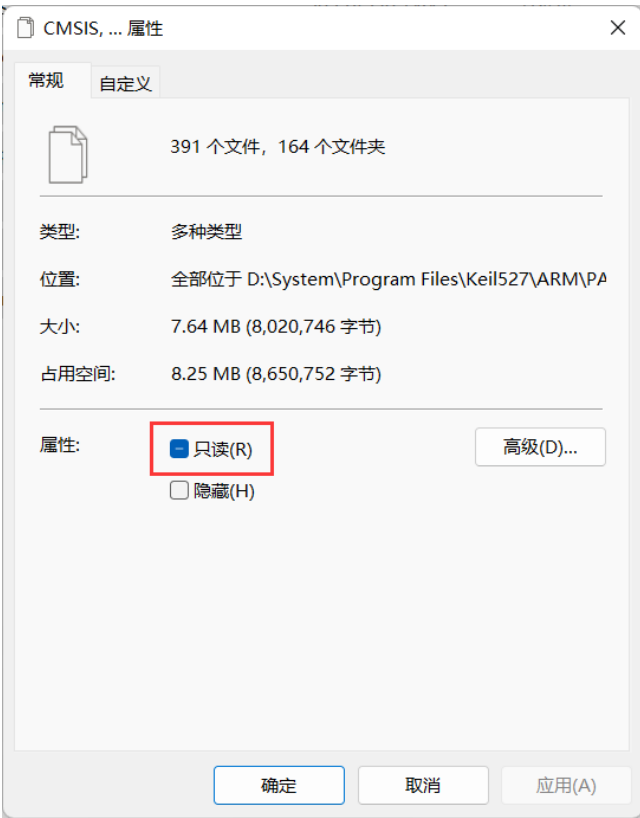

 $\mathbb{R}$ 

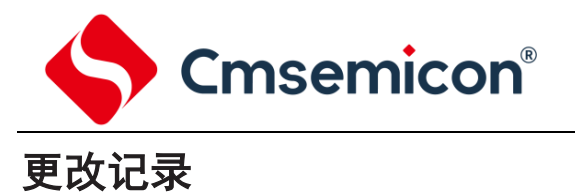

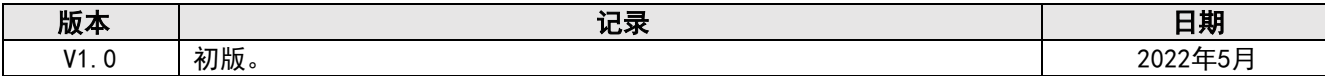